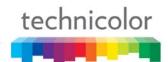

# Wireless N and Voice Cable Gateway Quick Installation Guide

# 1. INTRODUCTION

The Technicolor TC7110.02 is a residential cable gateway which will give you broadband Internet access, telephone capability and wireless networking all in one unit. It connect to cable systems using the DOCSIS<sup>TM</sup> standard (please check with your cable provider for compliance).

The Technicolor TC7110.02 offers a high-speed Ethernet connect port for Internet traveling. It also has 802.11b/g/n access point that gives you wireless connect to the Internet.

If you have subscribed to phone services from your cable operator then you will be able to place normal phone calls using your analogue phone or fax machine. The Technicolor TC7110.02 provides one RJ-11 connectors for your phone or home phone system.

Advanced technology, this residential cable gateway offers Firewall for additional protection.

# **Package Contents**

| • | Technicolor Residential Voice Gateway | x1 |
|---|---------------------------------------|----|
| • | Ethernet Cable                        | x1 |
| • | Power adapter                         | x1 |
| • | Quick Start Guide                     | x1 |
| • | CD-ROM                                | x1 |

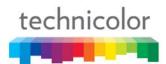

# 2. HARDWARE CONNECTION

#### **Front Panel**

The following illustration shows the front panel:

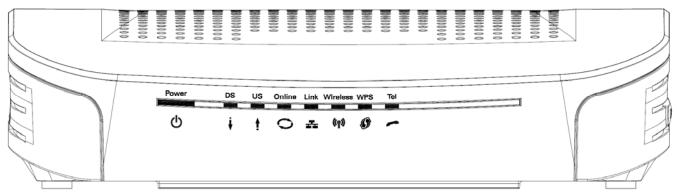

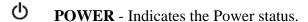

**DS** - Indicates the status of Data reception by the cable modem from the Network (Downstream Traffic).

 $\mathbf{US}$  - Indicates the status of Data transmission by the cable modem to the Network (Upstream Traffic).

Online - Displays the status of your cable connection. The light is off when no cable connection is detected and fully lit when the modem has established a connection with the network and data can be transferred.

**Link** - Indicates the state of Ethernet ports.

((7)) Wireless - Indicates the traffic on the wireless network.

**WPS** - Indicates the status of the WPS (Wi-Fi Protected Setup<sup>TM</sup>) functionality.

**Tel** - Indicates the status of the telephone Line.

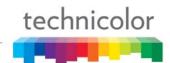

# The lights on the front panel LEDs are described in the table below (from left to right):

 $ON = the \ LED$  is light,  $OFF = the \ LED$  is gray,  $FLASH = the \ LED$  is blinking.

|                                 |       |          | Internet                                                                                                    |          |                    |                    |       |                                                     |                                                                                                    |
|---------------------------------|-------|----------|----------------------------------------------------------------------------------------------------|----------|--------------------|--------------------|-------|-----------------------------------------------------|----------------------------------------------------------------------------------------------------|
| TC7110.02                       | Power | DS       | Internet<br>US                                                                                                    | Online   | Link               | Wireless           | WPS   | Tel                                                 | Description                                                                                                    |
|                                 | ON    | ON       | ON                                                                                                    | ON       |                    |                    | Х     |                                                     |                                                                                                    |
|                                 | ON    | 0        | 0.25 second                                                                                                    |          |                    | ON X               |       | ON                                                  | Power on 0.25 sec                                                                                                    |
| Boot-up<br>Operation            | ON    | FLASH    | FLASH                                                                                                    | FLASH    | Х                  | Х                  | Х     | Х                                                   | From power ON to system initialization complete                                                                                                    |
|                                 | ON    | ON       | ON                                                                                                    | ON       |                    | .,                 |       | .,                                                  | Following system initialization complete                                                                                                    |
|                                 |       | 1 second |                                                                                                    | Х        | Х                  | Х                  | Х     | to (before) DS scanning                             |                                                                                                    |
|                                 | ON    | FLASH    | OFF                                                                                                    | OFF      | Х                  | Х                  | Х     | Х                                                   | During DS scanning and acquiring SYNC                                                                                                    |
|                                 | ON    | ON       | FLASH                                                                                                    | OFF      | Х                  | Х                  | Х     | Х                                                   | From SYNC completed, receiving UCD to ranging completed                                                                                                    |
| DOCSIS<br>Start-up<br>Operation | ON    | ON       | ON                                                                                                    | FLASH    | х                  | Х                  | Х     | Х                                                   | During DHCP, configuration file<br>download, registration, and Baseline<br>Privacy initialization:<br>DHCP status: 1 second ON and 1 second<br>OFF, TFTP status: 0.25 second ON and<br>0.25 second OFF |
|                                 | ON    | ON       | ON                                                                                                    | ON       | Х                  | Х                  | Х     | Х                                                   | Operational (NACO=ON)                                                                                                    |
|                                 | ON    | FLASH    | FLASH                                                                                                    | OFF      | Х                  | Х                  | Х     | Х                                                   | Operational (NACO=OFF)                                                                                                    |
|                                 | ON    | ON       | ON                                                                                                    | ON       | Х                  | Х                  | Х     | FLASH                                               | МТА DHCP                                                                                                    |
| MTA initialization              | ON    | ON       | ON                                                                                                    | ON       | Х                  | Х                  | Х     | OFF                                                 | MTA SNMP/TFTP                                                                                                    |
| initialization                  | ON    | ON       | ON                                                                                                    | ON       | Х                  | Х                  | Х     | ON                                                  | Register                                                                                                    |
| CPE<br>Operation                | ON    | х        | х                                                                                                    | х        | OFF<br>ON<br>FLASH | X                  | Х     | х                                                   | No Ethernet Link Ethernet Link TX/RX Ethernet Traffic                                                                                                    |
|                                 | ON    | Х        | х                                                                                                    | Х        | Х                  | OFF<br>ON<br>FLASH | Х     | Х                                                   | No Wireless Link Wireless Link TX/RX Wireless Traffic                                                                                                    |
| DATA.                           | ON    |          |                                                                                                    |          |                    | FLASH              |       | ON                                                  | On-Hook                                                                                                    |
| MTA<br>Operation                | ON    |          | <cn< td=""><td>/I Norma</td><td>l Opera</td><td>tion&gt;</td><td></td><td></td><td>Off-Hook</td></cn<>                                   | /I Norma | l Opera            | tion>              |       |                                                     | Off-Hook                                                                                                    |
| SW Download<br>Operation        | ON    | FLASH    | FLASH                                                                                                    | ON       | Х                  | Х                  | Х     | Х                                                   | A software download and while updating the FLASH memory                                                                                                    |
|                                 |       |          | <u> </u>                                                                                                    | <u> </u> | <u> </u>           | 1                  |       |                                                     | (long press, > 5 seconds)                                                                                                    |
|                                 |       |          |                                                                                                    |          |                    |                    | FLASH |                                                     | WPS Wireless association during client and AP linking process, WPS LED Orange color light Blinking.                                                                                                    |
| WPS<br>Operation                | ON    |          | <cm no<="" td=""><td>peration</td><td>ion&gt;</td><td>ON</td><td>х</td><td>After link established WPS LED Green color light ON</td></cm> | peration | ion>               | ON                 | х     | After link established WPS LED Green color light ON |                                                                                                    |
|                                 |       |          |                                                                                                    |          |                    |                    |       |                                                     | (short press,1- 3 seconds)                                                                                                    |
|                                 |       |          |                                                                                                    |          |                    |                    |       |                                                     | Disable Wireless transmission                                                                                                    |
|                                 |       |          |                                                                                                    |          |                    |                    | ON    |                                                     | Enable Wireless transmission                                                                                                    |
|                                 |       |          |                                                                                                    |          |                    |                    |       |                                                     |                                                                                                    |

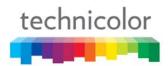

#### **Rear Panel**

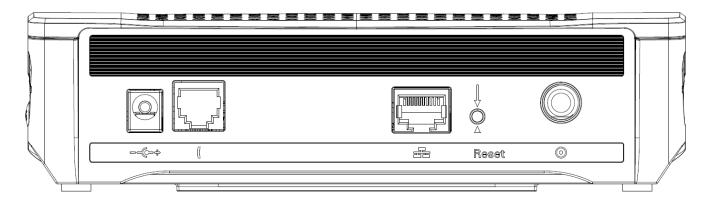

| Connector  | Description                                  |  |  |  |
|------------|----------------------------------------------|--|--|--|
| POWER Jack | Connector for DC12V                          |  |  |  |
| TEL        | RJ11 Phone Connectors                        |  |  |  |
| ETHERNET   | Ethernet ports, RJ-45, 10/100BaseT connector |  |  |  |
| RESET      | To restart the modem                         |  |  |  |
| CABLE      | Connector for the cable network              |  |  |  |

### **Side Panel for WPS**

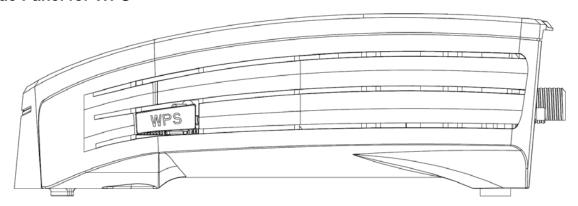

WPS button: Wi-Fi Protected Setup<sup>TM</sup>. This button can be used to:

Secure the connection with another device (PC for example) using WPS protocol. A long press on the button allows you to enable the association of the modem with a PC or other equipment.

After link establish. A short press on the button, switch on/off the wireless traffic.

#### Label

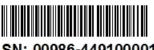

SN: 00986-449100001

CM MAC: 0011E3000001

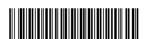

MTA MAC: 0011E3000002

SSID: TURBONETT\_000001 Password: 23432sad23eqwd23

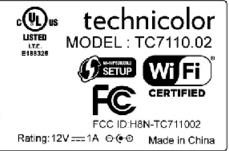

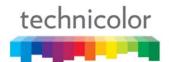

# 3. CONNECTING THE MODEM TO THE COMPUTER

# Installation procedure for connecting to the Ethernet interface

Follow these steps for proper installation. Plug the coaxial cable to the cable wall outlet and the other end to the modem connector labeled "CABLE".

Note: To ensure a fast registration of the modem, the coaxial cable must be connected to the modem before it is powered on.

Plug the power supply into the socket of the cable modem and two-pin on the adatper plug into the AC outlet.

Note: Only use the power supply that comes with the modem. Using another power supply can cause damage to the product, and will void the warranty.

Connect an Ethernet cable (direct connection, see below) to the Ethernet port at the back of the computer, and the other end to the ETHERNET port on the rear panel of the cable modem. The modem will seek the appropriate cable signal on the cable television network and go through the initial registration process on its own. The modem is ready for data transfer after the green LED "ONLINE" is lit continuously.

Note: the button "reset" at the back of the modem is used primarily for maintenance.

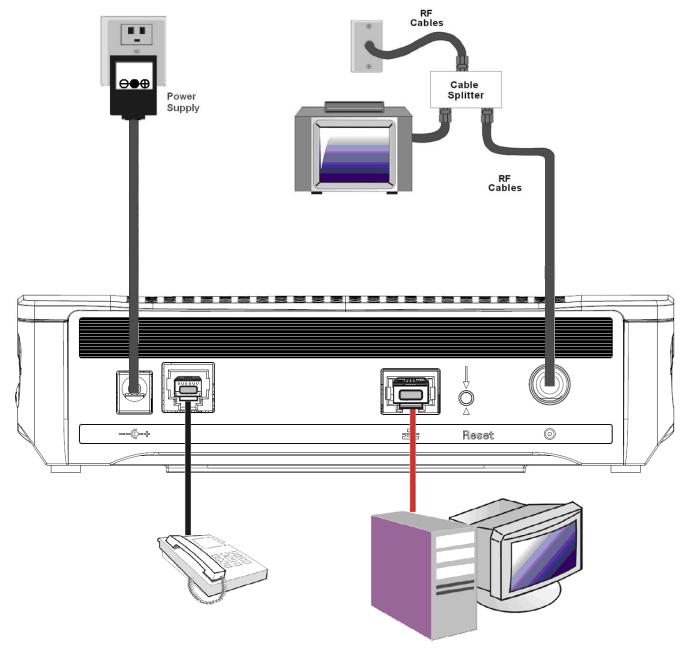

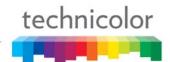

# **Connecting More Than one Computer to the Wireless Voice Gateway**

If you need to connect more than two computers or if you need to connect two computers, you'll need the following additional equipment (if supported by your cable operator):

- Crossover-wired, or "null," category 5 Ethernet cable for the cable modem to be connected to the hub
- 10/100/1000 BaseT Hub or Switch
- Straight through, or standard, category 5 Ethernet cable (one for each computer to be connected)

If you have a hub with an uplink port a straight through cable can be used in combination with that port in lieu of the crossover cable.

An uplink port has a small switch on it to change the polarity of the connection. It can accept either a crossover or a straight cable, depending on the setting.

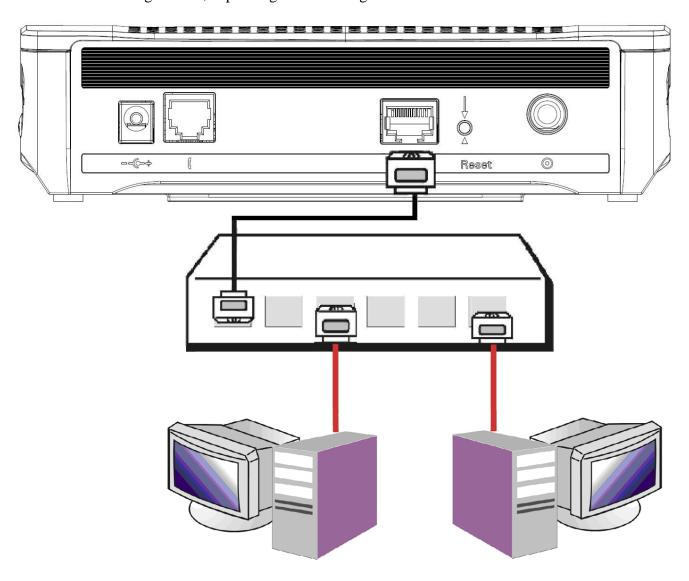

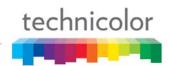

#### For more detailed information, please refer to the user's manual on the CD-ROM.

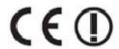

This symbol on your set guarantees that your product complies with the European Directives 1999/5/EC and 2009/125/EC on Safety, Telecom, Electromagnetic Compatibility and Energy using Products.

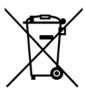

This symbol means that your inoperative electronic appliance must be collected separately and not mixed with the household waste. The European Union has implemented a specific collection and recycling system for which producers' are responsible.

This appliance has been designed and manufactured with high quality materials and components that can be recycled and reused. Electrical and electronic appliances are liable to contain parts that are necessary in order for the system to work properly but which can become a health and environmental hazard if they are not handled or disposed of in the proper way. Consequently, please do not throw out your inoperative appliance with the household waste. If you are the owner of the appliance, you must deposit it at the appropriate local collection point or leave it with the vendor when buying a new appliance.

- If you are a professional user, please follow your supplier's instructions.
- If the appliance is rented to you or left in your care, please contact your service provider. Help us protect the environment in which we live!

#### **Federal Communication Commission Interference Statement**

This device complies with Part 15 of the FCC Rules. Operation is subject to the following two conditions: (1) This device may not cause harmful interference, and (2) this device must accept any interference received, including interference that may cause undesired operation.

This equipment has been tested and found to comply with the limits for a Class B digital device, pursuant to Part 15 of the FCC Rules. These limits are designed to provide reasonable protection against harmful interference in a residential installation. This equipment generates, uses and can radiate radio frequency energy and, if not installed and used in accordance with the instructions, may cause harmful interference to radio communications. However, there is no guarantee that interference will not occur in a particular installation. If this equipment does cause harmful interference to radio or television reception, which can be determined by turning the equipment off and on, the user is encouraged to try to correct the interference by one of the following measures:

- Reorient or relocate the receiving antenna.
- Increase the separation between the equipment and receiver.
- Connect the equipment into an outlet on a circuit different from that to which the receiver is connected.
- Consult the dealer or an experienced radio/TV technician for help.

FCC Caution: Any changes or modifications not expressly approved by the party responsible for compliance could void the user's authority to operate this equipment.

This transmitter must not be co-located or operating in conjunction with any other antenna or transmitter.

# **Radiation Exposure Statement:**

This equipment complies with FCC radiation exposure limits set forth for an uncontrolled environment. This equipment should be installed and operated with minimum distance 20cm between the radiator & your body.

Note: The country code selection is for non-US model only and is not available to all US model. Per FCC regulation, all WiFi product marketed in US must fixed to US operation channels only.